# 硬盘故障与处理

#### 目录

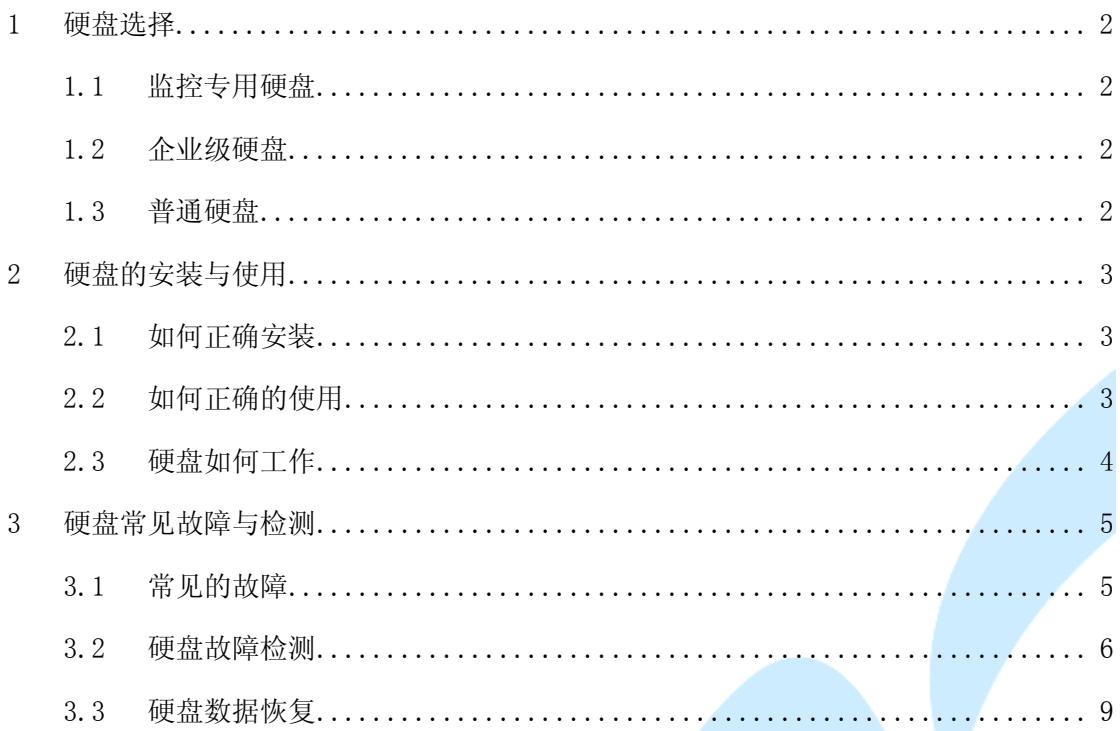

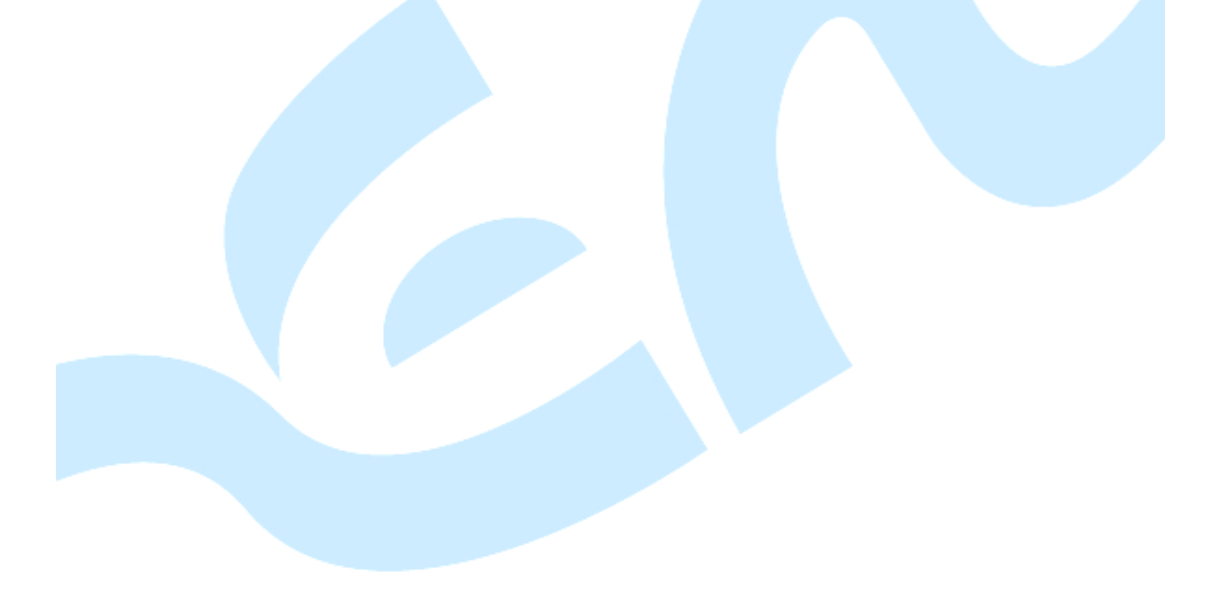

# <span id="page-1-0"></span>**1** 硬盘选择

# <span id="page-1-1"></span>**1.1** 监控专用硬盘

监控专用硬盘,即嵌入式硬盘录像机硬盘(简称 DVR 硬盘),主要是为安全、防卫行业 的 DVR 系统用户或需要连续运行的特殊用户(网吧、KTV)提供可靠、定制化性能的海量存 储产品,使用户能够轻松存储管理自己的监控视频、电视节目、录像、照片和文件等;根据 上述行业的特点,可以将 DVR 硬盘的性能归结为一下几点:

1) DVR 硬盘需要长时间不间断工作(即 DVR 专用硬盘的设计是以 24×7 为基础的, 就是 每天工作 24 个小时,每周工作 7 天),因此要求 DVR 硬盘必须具备长时间连续工作的性 能;

2) DVR 硬盘低运行功耗性能不仅对电源系统有重要的意义,而且对硬盘散热也有重要的意 义,降低了系统散热要求使系统对环境的适应性更强;

3) DVR 硬盘引入了不间断的传输模式,使硬盘对流媒体的支持更加可靠,充分保障了在视 频录入的同时进行回放的流畅性和稳定性;

DVR 硬盘必须提供最稳定最安心的数据存储介质,降低最终用户数据丢失的风险;所以 目前市场上主流的 DVR 硬盘是希捷和西数两种。

### <span id="page-1-2"></span>**1.2** 企业级硬盘

企业级硬盘在功能实现方面跟监控专用硬盘没多少区别,但在性能方面要有优势,具备 更好的稳定性,更好的数据读写和数据验证能力。可将企业级硬盘归结为以下几个特点:优 化降低寻道功耗、闲置时将磁头撤出降低功耗、工作负载智能调节硬盘转速。伴随着性能方 面的提升,价格上肯定要比监控专用硬盘高许多。目前市场上主要选择的企业级硬盘有:希 捷的 NS、WD RE3。

### <span id="page-1-3"></span>**1.3** 普通硬盘

跟前两者硬盘的设计工作时间 24\*7 相比,普通硬盘设计以 8\*5 为基础(即每天工作 8 小时,每周工作 5 天)。硬盘工作是指硬盘处于读写状态,硬盘在通电后有两种状态:工作

状态和等待状态,其中工作状态是硬盘进行读写工作,等待状态是硬盘处于待命状态。因此 普通硬盘不适合长时间读写工作,否则很有可能会损伤硬盘,使硬盘出现异常声音、读写错 误、工作终止等多种问题。普通硬盘的运行功耗要比前两者高很多,因此对系统散热要求也 就也高;总的说来,普通硬盘在性能和稳定性方面都明显比前两者低许多。

# <span id="page-2-0"></span>**2** 硬盘的安装与使用

# <span id="page-2-1"></span>**2.1** 如何正确安装

连接硬盘和主板的线无非就是电源线和数据线两根,而数据线可分为:ATA 接口、IDE 接口、SATA 接口、SCSI 接口、SAS 接口等几种类型,目前主流的是 SATA 接口的硬盘。对于 安装两块 IDE 接口的硬盘,则需要用一组跳线来确定安装后的主盘和从盘,这里就不细说了。 对于安装两块 SATA 接口的硬盘是不需要像 IDE 接口一样进行跳线的设置的。将硬盘固定在 安装硬盘的位置,然后接上电源线及数据线后,重启设备即可正常使用硬盘。

# <span id="page-2-2"></span>**2.2** 如何正确的使用

## **2.2.1** 硬盘在工作时不能突然关机

硬盘在进行读写操作时,整个盘片处于高速旋转状态中,如果我们中途突然关闭电源, 可能会导致磁头与盘片猛烈摩擦而损坏硬盘,因此要避免突然关机。关机时一定要注意面板 上的硬盘指示灯是否还在闪烁,只有在指示灯停止闪烁,硬盘读写结束后可关闭计算机的电 源开关。

### **2.2.2** 防止温度过高

温度对硬盘也是有影响的。硬盘工作时会产生一定的热量,使用中存在散热问题,温度 以 20-25℃为宜,温度过高或过低都会是晶体振荡器的时钟主频发生改变,使硬盘发生故障。

### **2.2.3** 防止硬盘受震动

硬盘在进行读写操作的时候,磁头在盘片表面的浮动高度只有几毫米,即使在不工作的 时候,磁头与盘片也是接触的,因此一旦硬盘发生较大的震动,就容易造成磁头与资料区相 撞击,导致盘片资料损坏或刮伤磁盘,丢死硬盘内的文件数据。

### **2.2.4** 远离磁场

磁场对硬盘数据也有很大的影响,要尽可能的使硬盘不靠强磁场,如音箱、手机登,以 免硬盘里所记录的资料因磁化而受到破坏。

### **2.2.5** 减少频繁操作

如果长时间运行一个程序,磁头会长时间频繁读写同一个硬盘位置,而使硬盘产生坏道。 另外,如果长时间使用一个操作系统,也会是系统文件所在的硬盘扇区处于长期读取状态, 从而加快扇区的损坏速度。

### <span id="page-3-0"></span>**2.3** 硬盘如何工作

①当应用程序通过操作系统的 API(应用程序编程接口)发出请求一块数据时,解析该请求 的磁盘高速缓存首先查看数据是否存在于磁盘高速缓存的系统内存中,如果存在数据就拷贝 到应用程序的缓冲区中,如果不在缓存中则将该请求发送到硬盘控制器。

②硬盘控制器接到请求后先检查硬盘上的数据缓冲存储器(cache buffer)以确定数据是否 在其中,如果在,数据将通过硬盘控制器发往应用程序的缓冲区。如果不在,硬盘控制器就 将触发硬盘的磁头传动装置。

③ 磁头传动装置在盘面上将磁头移动至目标磁道后,硬盘马达通过转动磁盘盘面把请求数 据所在的区域移到磁头下,磁头通过探测颗粒极性的变化来读取数据或者通过改变磁颗粒极 性来写入数据。

④ 最后文件系统记录下各个文件所用到的簇。

总之硬盘之所以能够读取、写入及保存数据,其原理就是通过磁头改变硬盘盘面上的磁颗粒 的极性来进行的。

# <span id="page-4-0"></span>**3** 硬盘常见故障与检测

# <span id="page-4-1"></span>**3.1** 常见的故障

硬盘故障表现的形式多种多样,常见的为硬盘报错,无法识别硬盘,开机启动时间过长 或间断性重启。

常用的诊断手段包括取下硬盘启动,更换硬盘启动等方式。

特别注意:

因目前硬盘容量较大的情况下,硬盘坏道或坏扇区的情况频发,具体表现为硬盘报错。 此时如果进行格式化操作,硬盘报错被会恢复。但因格式化操作只对目录区读写,一般不 覆盖至坏扇区,仍可能在继续录像至坏扇区时报错并导致录像丢失。因此如发生硬盘错误 报警,请对硬盘做全盘扫描,确认故障后必须更换。

#### **3.1.1** 硬盘坏道或坏扇区

硬盘坏道是相当普遍的故障,由于现在的硬盘转速快了,容量大了,更加容易产生坏道。 硬盘坏道的现象会因硬盘坏道的严重性不同而不同,比如说:系统启动慢,则可能是硬盘出 现坏道;或者能进系统,但无故少了些分区或有些分区无法打开,或者能打开分区而某些文 件夹无法打开。这些现象都是典型的硬盘坏道的表现。有些严重的会让系统无法正常启动, 如果硬盘有重要的数据,切勿强行加电尝试复制数据,因为硬盘产生坏道后容易扩散,强行 加电会令坏道越来越多,越来越密集。

### **3.1.2** 磁头损坏

磁头损坏是硬盘常见的故障之一,温度过高、散热问题都会将硬盘的磁头损坏。磁头损 坏的现象: 开机自检时无法通过自检,并且硬盘因为无法寻道而发出有规律的"咔嚓"声。 遇到这种情况如果硬盘的数据重要的,就应该马上断电,因为磁头损坏后磁头臂会来回摆动 有可能会刮伤盘面而导致数据无法恢复。

### **3.1.3** 主板损坏

硬盘主板烧坏,最普遍的现象就是硬盘通电后没有任何反应。用户可以把硬盘拿在手上 感觉它是否转动。

### **3.1.4** 硬盘盘体损坏

硬盘盘体损坏,实际上是指硬盘的固件区出错,导致无法识别并使用硬盘。固件区是指 硬盘存于负道区的一些有关该硬盘的最基本信息,比如 P 列表、G 列表、SMART 表、硬盘 大小等信息。硬盘通电后自检时磁头先读取负道区的信息,如果某些存在负道区的信息没有 被读出来,则硬盘无法通过自检而报错。此类故障典型的现象就是开机自检后硬盘报错,或 者无法读取。

# <span id="page-5-0"></span>**3.2** 硬盘故障检测

如果硬盘数据出现故障,我们可以使用硬盘生产厂商提供的检测工具对硬盘进行检测, 也使用第三方的磁盘检测工具,以排除故障。本公司嵌入式硬盘录像机推荐使用配套的嵌入 式硬盘录像机的专用硬盘:希捷和西部数据;下面将对三种类型的硬盘检测方法进行阐述:

# **3.2.1 DiskGenius** 检测方法

进入 <http://www.diskgenius.net/>网站, 下载 DiskGenius 最新免费版本, 利用 DiskGenius 坏道检测功能对磁盘进行检测。请选择读取检测,并选择检测时报告准确的扇区号。如硬盘 存在坏道,工具将反馈结果。

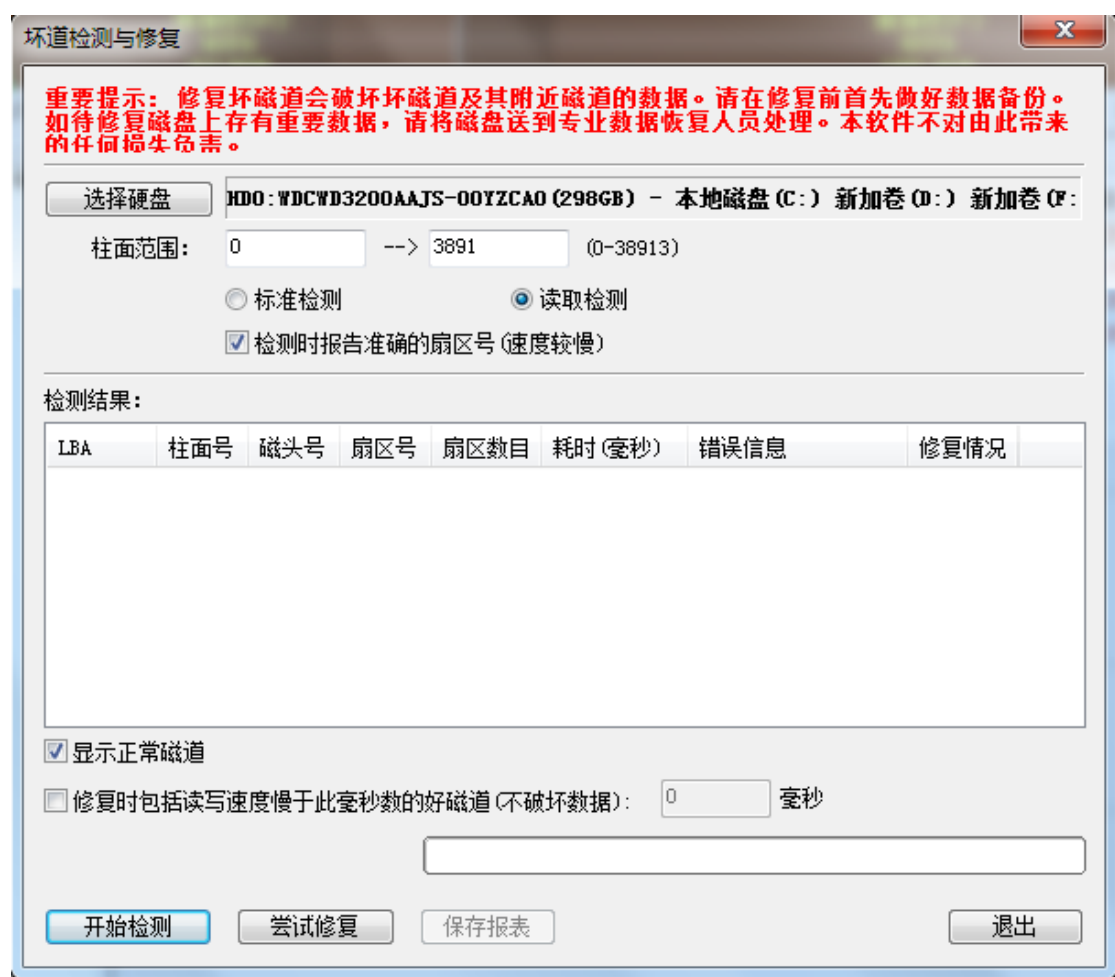

# 注意:请不要用此工具进行坏道修复

# **3.2.2** 希捷硬盘检测方法

进入 [www.seagate.com](http://www.seagate.com/) 的网站, 依次选择【支持和下载】->【下载 sea tools】下载希捷

¢ 硬盘检测工具, 安装后点击 seaTools , SeaTools , 会自动检测 PC 上安装的硬盘信息; 选择所需要检 测的硬盘,进行相关信息的检测,如下图所示: Ø 基本检测 -6 中断格

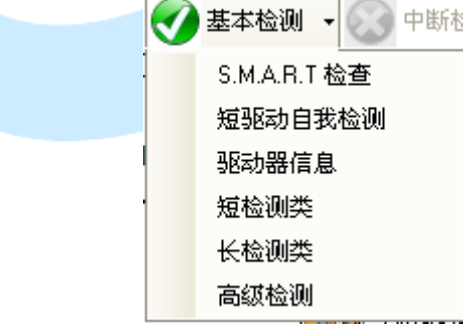

SMART 技术: 全称"Self-Monitoring,Analysis and Reporting Technology"即"自检测、分析及 报告技术"。SMART 检测的对象包括对硬盘的磁头、磁盘、马达、电路等,由硬盘的检测电 路和主机上的监测软件对被监测对象的运行情况与历史记录及预设的安全值进行分析、比较, 当出现安全值范围以外的情况时,会自动向用户发出警告,而更先进的技术还可以提醒用户 自动降低硬盘运行速度,把重要数据文件转存到其他安全扇区,甚至把文件备份到其他硬盘 或存储设备。通过 SMART 技术可以确保对硬盘潜在故障进行有效预测,提高数据的安全性。 短驱动自我检测(DST): 硬盘将晕死那个内置在硬盘固件上的全面诊断例程,DST 完全不会 破坏数据;

短检测类:运行在内置和外置硬盘上,分为三部分:外部扫描、内部扫描及随机读取。 长检测类:运行在内接及外接硬盘上,可以从头到尾扫描整个硬盘。如果在内置硬盘上发现 坏扇区,则检测失败并停止。

#### 注意:长检测类为硬盘坏扇区检测的必检测项。

高级检测: 该检测工具支持多种硬盘, 包括不同接口的硬盘(SATA、PATA、USB、SCSI 及某 些光纤信道)以及不同系统的硬盘(台式、外置以及一些服务器)。SCSI 及 SAS 硬盘主要用 于网络服务器,高级检测对台式系统或外置硬盘没有用处,可能会彻底毁掉 SCSI 及 SAS 硬 盘数据,只有专家级的系统操作者才应使用高级检测。高级检测包括:下载固件(仅适用于 SCSI、SAS 及光纤信道),关于 SAS 及 SCSI 下载固件—该固件文件类型为.LOD 或.SEA,这些 文件必须复制到 SeaTools for Windows 文件夹下的 STXENG 文件夹中;格式化(默认格式 512 字节块大小)。

### **3.2.3** 西数硬盘检测方法

进入下载网站 [www.wdc.com](http://www.wdc.com/), 选择【支持】->【下载】->【SATA&SAS】->【WD Caviar

図

(绿色 GP)】下载安装后点击 |Lifeguar , , , 进入硬盘自检, 选择所需要检测的硬盘, 进行相关 信息的检测,如下图所示:

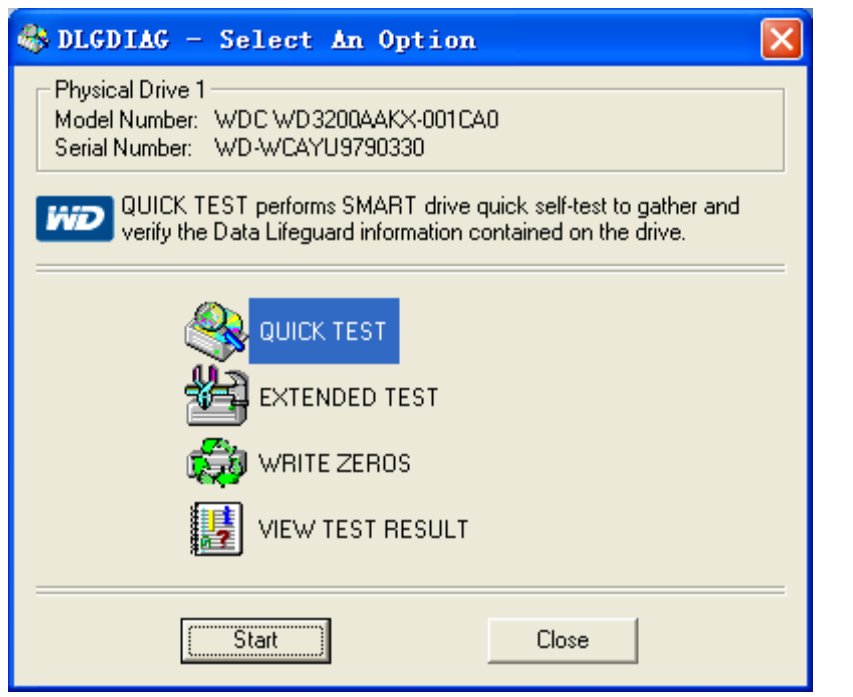

- **QUICK TEST**:快速检测的目的是能够智能的收集和验证包含在驱动器中的数据保护的信息。 快速检测能够在较短的时间内高水平的判断出驱动器是否有缺陷。快速检测可 能无法检测较早的 IDE 驱动, SCSI 驱动和外部驱动器。
- **EXTENDED TEST**:扩展检测,执行一个完整的介质扫描检测坏掉的扇区;对于大多数的计算 机而言,检测一个驱动器需要半个小时到一个小时的时间,更大的驱动器需要 更长的检测时间,计算机的性能也会影响检测时间。如果在 win9x/Me 环境下 检测出坏扇区,则测试会停止响应几分钟然后继续检测。这并不是一个破坏性 的检测,除非用户选择修复功能时发现坏扇区。

### 注意:EXTENDED TEST 为硬盘坏扇区检测的必检测项

**WRITE ZEROS**:此选项用于擦除操作系统和文件系统。快速擦除将零写入到前面一万个和最

后一万个扇区,全部擦除将零写入到整个驱动器,可能需要几个小时才能完成, 这取决于驱动器的大小和系统性能。

DiskDownload. 7z

<span id="page-8-0"></span>**VIEW TEST RESULT**:显示当前的测试结果,新的测试开始后原来的测试结果将会被覆盖。

# **3.3** 硬盘数据恢复

当硬盘坏道较少或损坏不严重的情况下,可使用硬盘下载工具 进行 数据恢复,请从我公司网站 www.zenointel.com 下载。

将有坏道的硬盘取下,连接到电脑上,运行硬盘下载工具 diskdownload.exe, 如果未 能检测到硬盘,则会显示如下界面:

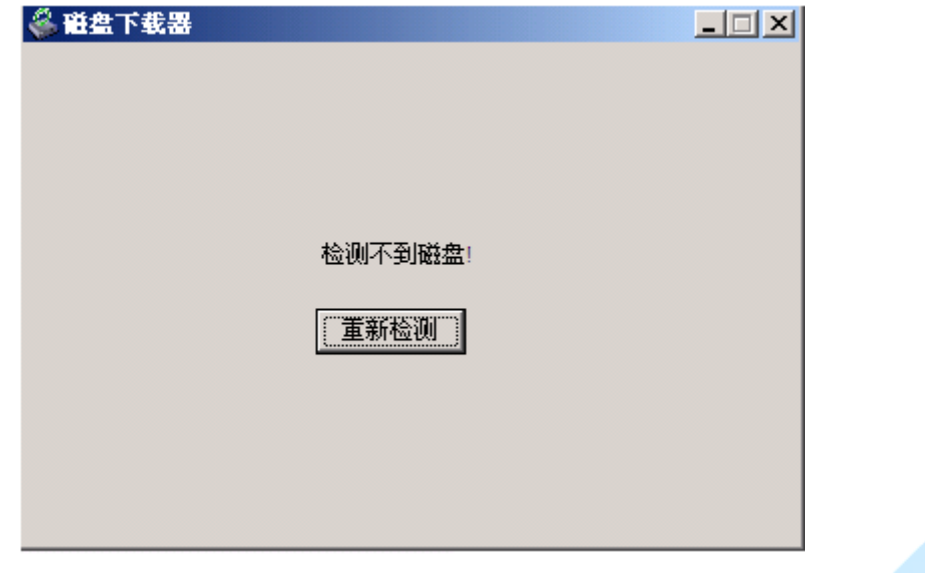

能检测到硬盘,则会显示如下界面:

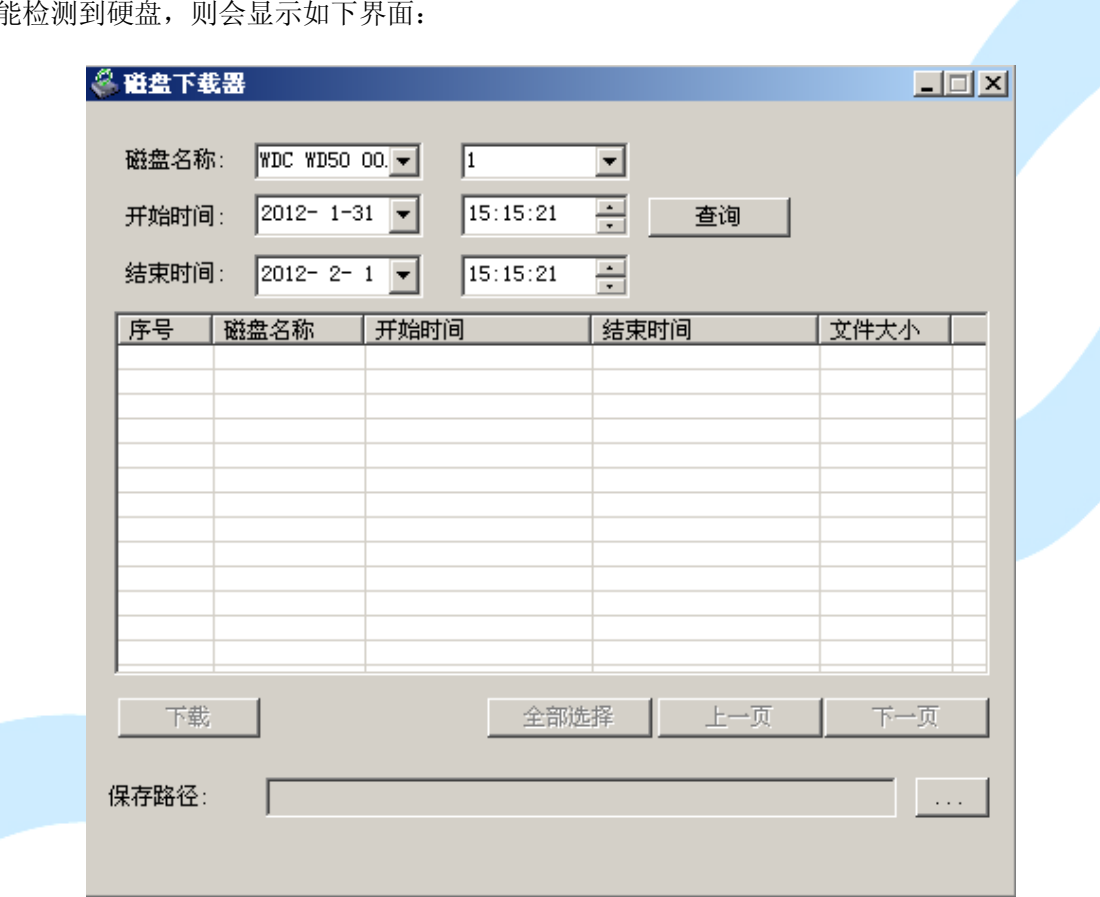

我们可以根据硬盘录像的开始时间和结束时间来查询硬盘数据并进行下载,当然只能下 载硬盘坏道之前的硬盘数据;当硬盘坏道严重的,则该硬盘下载工具将无法检测到硬盘,从 而无法对硬盘数据进行下载。